# 8 CHAPTER: VIEW EXTENSION INFORMATION

### 8.1 Overview

Taxpayers can request an extension of time beyond the original due date to file a tax return. This extended due date is determined based on the tax type, the federal requirements for extensions, and state law. If your MOU allows you access to return information, you can view extension information for business taxpayers in your locality or up to 20 adjacent localities, Sales Tax and Use Tax extension information for business taxpayers regardless of the locality, and individual taxpayers regardless of the locality on the Extension window in the IRMS Web application.

#### **Extension Window**

The illustration below is the Extension window.

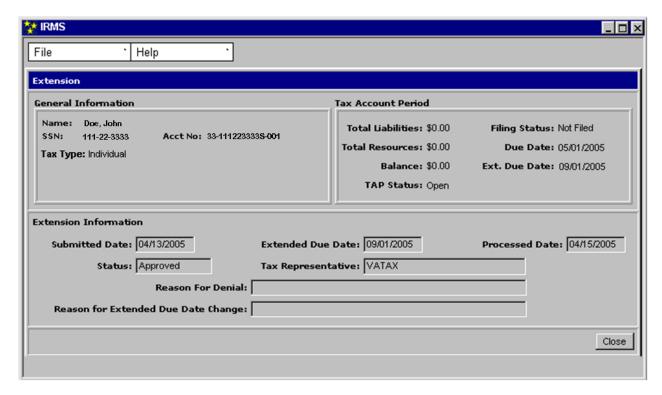

# **Extension Window Fields**

The table below lists the fields in the Extension window and provides a brief description of each.

| Field                                     | Field Type       | Description                                                                                                    |
|-------------------------------------------|------------------|----------------------------------------------------------------------------------------------------|
| Name                                      | System Generated | The name of the account holder (If an individual, the name(s) of the account holder(s). If a business, the name under which the business is legally registered).                                                                                             |
| SSN/FEIN                                  | System Generated | The social security number (SSN) of the account holder(s) if an individual. The FEIN (Federal Employer Identification Number) of the account holder(s) if a Business, (If the Tax Type is a Sole Proprietor, then the SSN and FEIN, if available, displays). |
| Account No                                | System Generated | The number assigned to the Tax Account.                                                                                                    |
| Tax Type                                  | System Generated | The type of customer (i.e. individual, corporate, etc.).                                                                                                    |
| Total<br>Liabilities                      | System Generated | The total amount of tax owed for this period.                                                                                                    |
| Filing Status                             | System Generated | Indicates if the filer has or has not filed a return for the period (i.e. Filed, Not Filed). Can also indicate if the return has been adjusted (i.e. Filed-Adjusted).                                                                                        |
| Total<br>Resources                        | System Generated | The amount of credits applied, if any, the taxpayer has for this period.                                                                                                    |
| Due Date                                  | System Generated | The date the return is due for this period.                                                                                                    |
| Balance                                   | System Generated | The total amount of tax owed after any credits are applied for this period.                                                                                                    |
| Ext. Due Date                             | System Generated | The date the return is due when an extension has been granted. If an extension has not been granted, this field is blank.                                                                                                    |
| TAP Status                                | System Generated | The current state of the TAP (i.e. Open, etc.).                                                                                                    |
| Submitted Date                            | System Generated | The date executed if electronically submitted; the postmark date if mailed; the hand-stamped date if delivered personally.                                                                                                    |
| Extended Due Date                         | System Generated | The date by which the taxpayer must file a return after being granted the extension.                                                                                                    |
| Processed Date                            | System Generated | The date IRMS processes the extension.                                                                                                    |
| Status                                    | System Generated | Indicates if the extension has or has not been approved.                                                                                                    |
| Tax<br>Representative                     | System Generated | Usually indicates that the extension was approved automatically by the system. If manually approved, the name of the approving representative will display.                                                                                                  |
| Reason for<br>Denial                      | System Generated | Text explaining why the extension was denied (Populated only when the Status is Denied).                                                                                                    |
| Reason for<br>Extended Due<br>Date Change | System Generated | Text explaining why the extended due date was moved (Populated only when an existing extension date has been changed).                                                                                                    |

## 8.2 View Extension Information

To view extension information, the following steps are performed:

**Step 1:** Perform a **Customer Search** to open the Customer Profile window (see the *View Customer Profile Information* chapter of this User Guide for detailed information on performing a Customer Search).

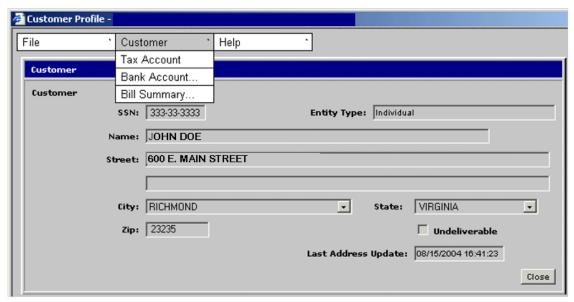

**Step 2:** From the Customer Profile window, select <u>Customer: Tax Account</u>. The Tax Account window opens.

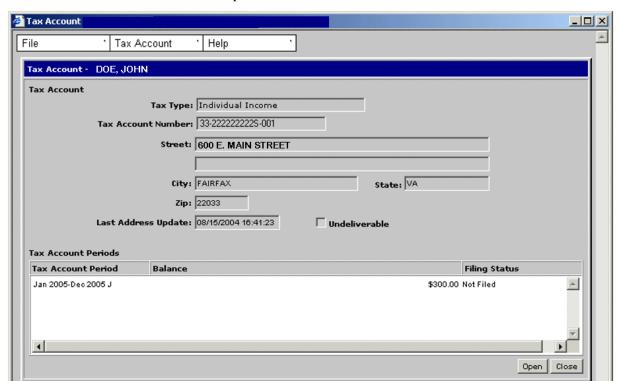

**Step 3: Double-click** on the desired Tax Account Period entry. The Tax Account Period Entries window opens.

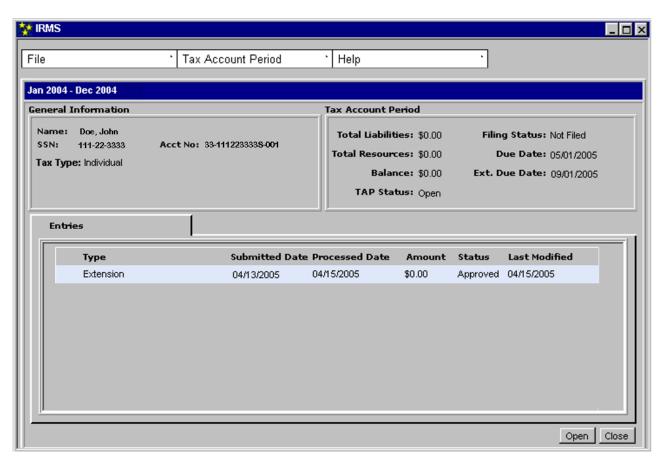

**Step 4: Double-click** on the Extension entry. The Extension window opens.

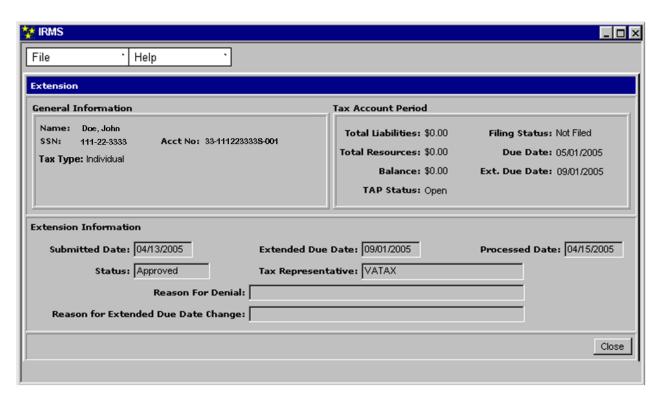

**Step 5:** Click **Close** to exit the window and return to the Tax Account Period Entries window.